## <u>วิธีปฏิบัติในการเข้าร่วมประชุมผ่านสื่ออิเล็กทรอนิกส์ Inventech Connect</u>

ผู้ถือหุ้นและผู้รับมอบฉันทะที่ประสงค์จะเข้าประชุมผ่านสื่ออิเล็กทรอนิกส์ สามารถดำเนินการได้ตามขั้นตอนการยื่นแบบคำ ้ร้องเข้าร่วมประชุมผ่านสื่ออิเล็กทรอนิกส์ ดังนี้

# ขั้นตอนการยื่นแบบคำร้องเข้าร่วมประชุมผ่านสื่ออิเล็กทรอนิกส์

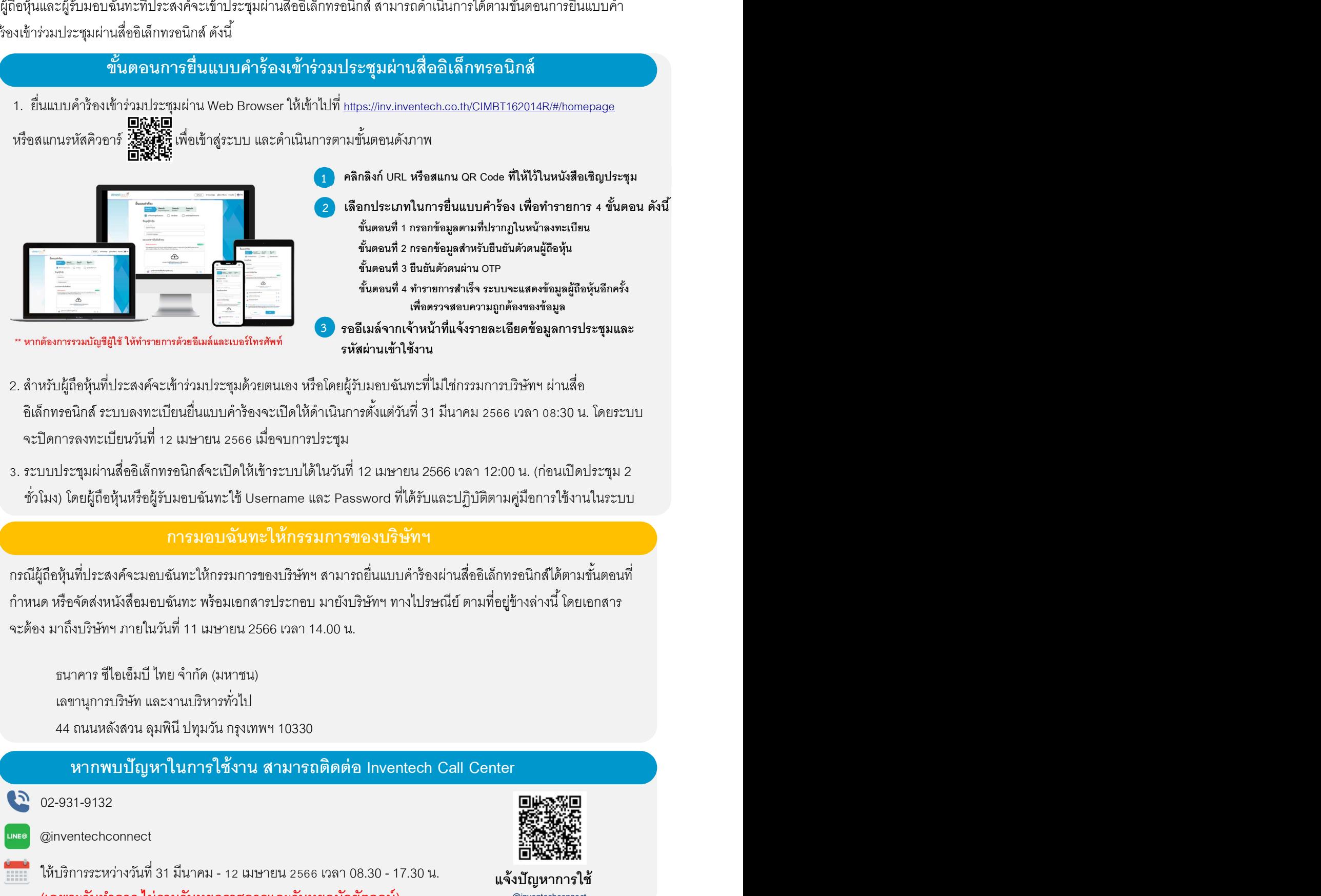

- 2. สำหรับผู้ถือหุ้นที่ประสงค์จะเข้าร่วมประชุมด้วยตนเอง หรือโดยผู้รับมอบฉันทะที่ไม่ใช่กรรมการบริษัทฯ ผ่านสื่อ ้อิเล็กทรอนิกส์ ระบบลงทะเบียนยื่นแบบคำร้องจะเปิดให้ดำเนินการตั้งแต่วันที่ 31 มีนาคม 2566 เวลา 08:30 น. โดยระบบ จะปิดการลงทะเบียนวันที่ 12 เมษายน 2566 เมื่อจบการประชม
- ้ 3. ระบบประชุมผ่านสื่ออิเล็กทรอนิกส์จะเปิดให้เข้าระบบได้ในวันที่ 12 เมษายน 2566 เวลา 12:00 น. (ก่อนเปิดประชุม 2 ี ซั่วโมง) โดยผู้ถือหุ้นหรือผู้รับมอบฉันทะใช้ Username และ Password ที่ได้รับและปฏิบัติตามคู่มือการใช้งานในระบบ

#### การมอบฉันทะให้กรรมการของบริษัทฯ

ธนาคาร ซไีอเอ็มบีไทยจํากดั (มหาชน) เลขานุการบริษัท และงานบริหารทัวไป É 44 ถนนหลังสวน ลุมพินี ปทุมวัน กรุงเทพฯ 10330

### หากพบปัญหาในการใช้งาน สามารถติดต่อ Inventech Call Center

02-931-9132

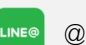

@inventechconnect

ให้บริการระหว่างวันที่ 31 มีนาคม - 12 เมษายน 2566 เวลา 08.30 - 17.30 น. (เฉพาะวันทำการ ไม่รวมวันหยุดราชการและวันหยุดนักขัตฤกษ์)

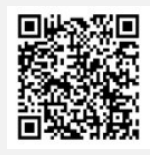

แจ้งปัญหาการใช้ **our contract contract contract contract contract contract contract contract contract contract contract contract contract contract contract contract contract contract contract contract contract contract contract contract c** @inventechconnect

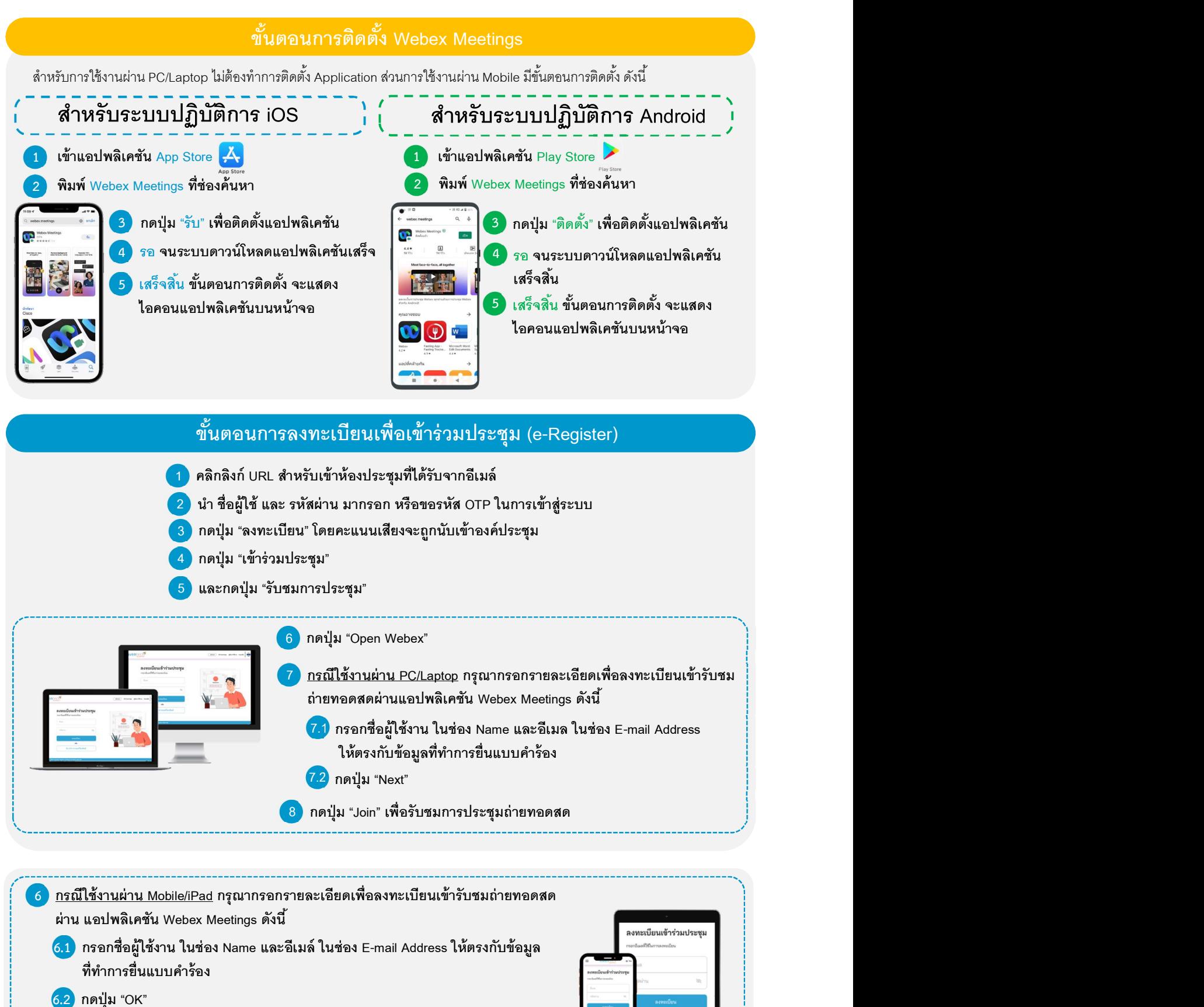

 $\mathbf{r}$  . The set of  $\mathbf{r}$ . 7 กดปุ่ม "อนุญาต" เพืÉอเป็นการเปิดสทิธิการเข้าถึงไมโครโฟน

. 8 กดป่ ุม "Join" เพืÉอรับชมการประชุมถ่ายทอดสด

#### สิ่งที่ส่งมาด้วยลำดับที่ 7

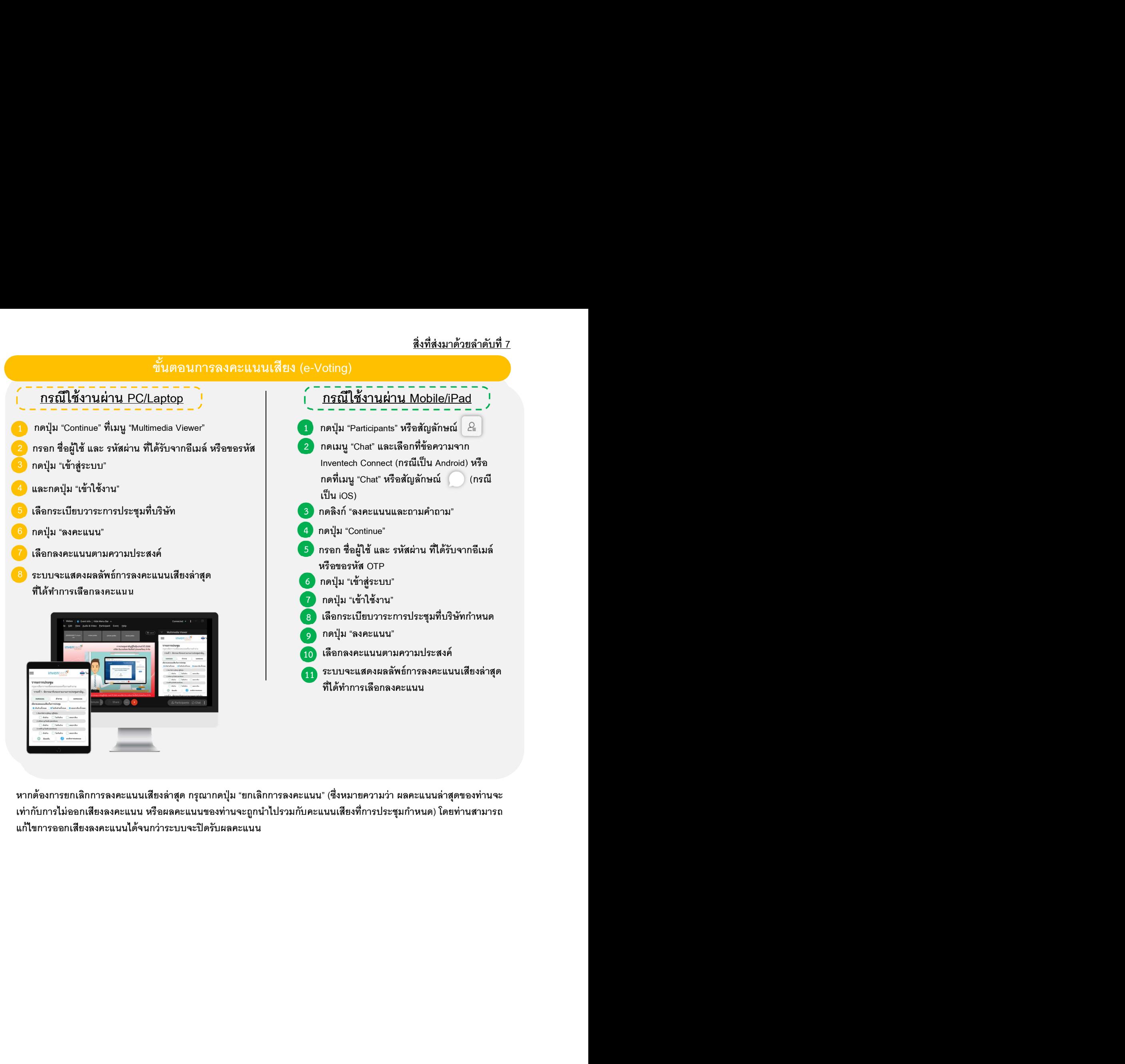

หากต้องการยกเลิกการลงคะแนนเสียงล่าสุด กรุณากดปุ่ม "ยกเลิกการลงคะแนน" (ซึ่งหมายความว่า ผลคะแนนล่าสุดของท่านจะ เท่ากับการไม่ออกเสียงลงคะแนน หรือผลคะแนนของท่านจะถูกนำไปรวมกับคะแนนเสียงที่การประชุมกำหนด) โดยท่านสามารถ<br>แก้ไขการจจกเสียงลงคะแนนได้จนกว่าระบบจะปิดรับผลคะแนน

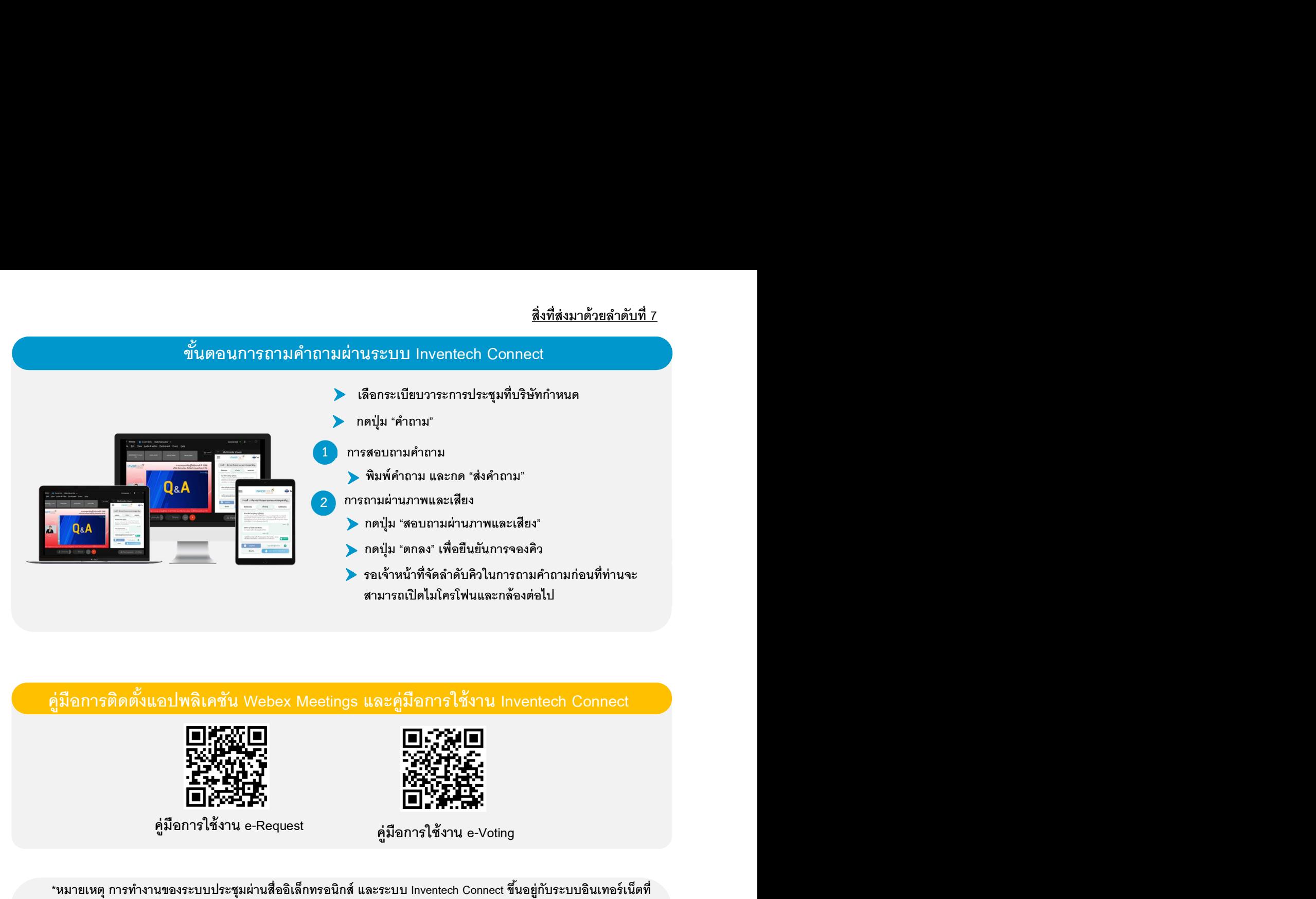

### คู่มือการติดตั้งแอปพลิเคชัน Webex Meetings และคู่มือการใช้งาน Inventech Connect

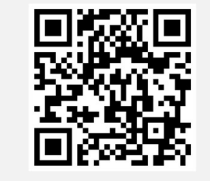

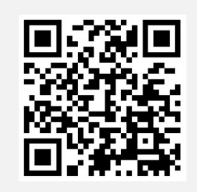

คู่มือการใช้งาน e-Request คู่มอืการใช้งาน e-Voting

 \*หมายเหตุ การทำงานของระบบประชุมผ่านสื่ออิเล็กทรอนิกส์ และระบบ Inventech Connect ขึ้นอยู่กับระบบอินเทอร์เน็ตที่ รองรับของผู้ถือหุ้นหรือผู้รับมอบฉันทะ รวมถึงอุปกรณ์ และ/หรือ โปรแกรมของอุปกรณ์ กรุณาใช้อุปกรณ์ และ/หรือโปรแกรม ดังต่อไปนี้ในการใช้งานระบบ<br>1. ความเร็วของอินเทอร์เน็ตที่แนะนำ

- - High Definition Video: ควรมีความเร็วอินเทอร์เน็ตที่ 2.5 Mbps (ความเร็วอินเทอร์เน็ตที่แนะนำ)<br>- High Quality Video: ควรมีความเร็วอินเทอร์เน็ตที่ 1.0 Mbps
	-
	- Standard Quality Video: ควรมีความเร็วอินเทอร์เน็ตที่ ٥.5 Mbps
- 2. อปกรณ์ที่สามารถใช้งานได้
	- โทรศัพท์เคลื่อนที่/อุปกรณ์แท็ปเล็ต ระบบปฏิบัติการ iOS หรือ Android
	- เครื่องคอมพิวเตอร์/เครื่องคอมพิวเตอร์โน้ตบุ๊ค ระบบปฏิบัติการ Windows หรือ Mac
- 3. อินเทอร์เน็ตเบราว์เซอร์ Chrome (เบราว์เซอร์ที่แนะนำ) / Safari / Microsoft Edge
- \*\* ทั้งนี้ระบบไม่รองรับการใช้งานผ่าน Internet Explorer

โดยสามารถตรวจสอบเวอร์ชันของอุปกรณ์ที่รองรับได้ที่ https://help.webex.com/en-us/article/nki3xrq/Webex-Meetings-Suite-

 $S$ ystem-Requirements หรือสแกนรหัสคิวอาร์นี้ $\blacksquare$   $\blacksquare$   $\clubsuit$   $\clubsuit$ 

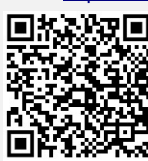

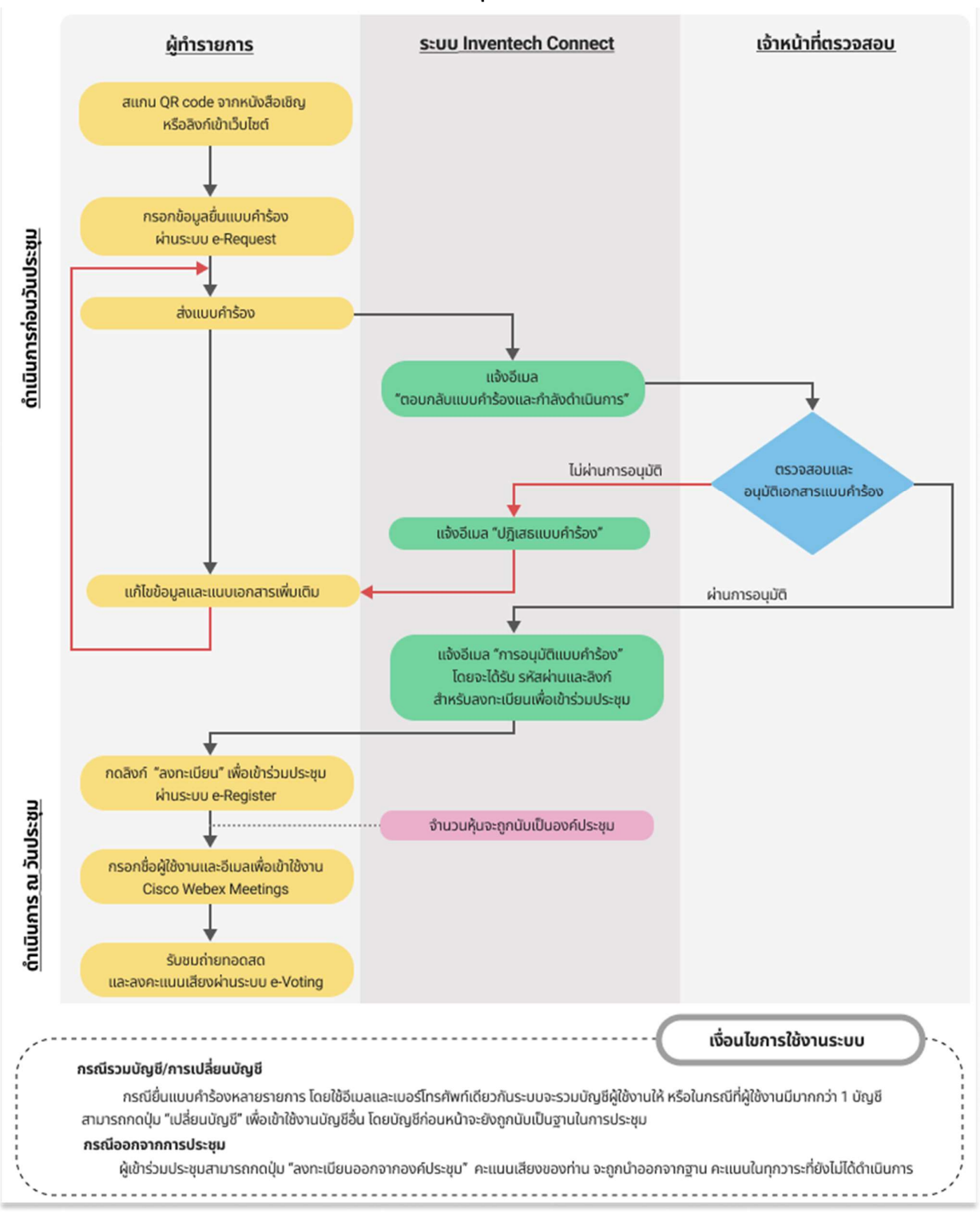

# ผังแสดงขั้นตอนการเข้าร่วมประชุมผ่านสื่ออิเล็กทรอนิกส์ (e-Meeting)